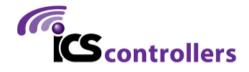

# PI-REPEATER-1X

HARDWARE REVISION 1.0

#### 1. WELCOME

Thank you for purchasing the PI-REPEATER-1X, the first repeater controller board designed to be powered by the ubiquitous Raspberry Pi computer systems.

This little piece of hardware mates to the Raspberry Pi just like any other daughter card you may have used for the Raspberry Pi, Arduino, or other development platform.

This system enables you to have a variety of control options for your station, including simplex, duplex, echo-link, etc.

We use multiturn potentiometers for fine adjustment of the audio, offer hardware pre-emphasis filtering, active high / active low selects for each COS / CTCSS input signal, and have inputs tolerant to 18Vdc for the signals coming from the radio.

This board will work with any software that is capable of interacting with the sound card (I2S), and GPIO (I2C required)) for radio interfaces. We recommend getting started with SVXlink, but the choice is ultimately yours! Feel free to experiment and decide which system best fits your requirements.

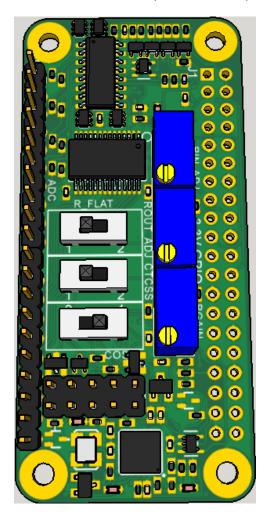

## 2. CONTENTS

#### TABLE OF CONTENTS

| 1.    | Welcome1                               |
|-------|----------------------------------------|
| 2.    | Contents                               |
| 3.    | Hardware Introduction3                 |
| 3.1   | Duplex Port Configurable Features4     |
| 3.2   | Duplex Channel4                        |
| 3.2.1 | ı Input Audio Adjust5                  |
| 3.2.2 | 2 Flat audio select6                   |
| 3.2.3 | Output amplifier gain6                 |
| 3.2.4 | 4 CTCSS Active High/Low7               |
| 3.2.5 | 5 Port Connector & Pin 1               |
| 3.2.6 | Output Audio Adjust8                   |
| 3.3   | Built-in Audio CODEC8                  |
| 3.4   | Analog to Digital Converter9           |
| 3.5   | GPIO Expansion9                        |
| 4     | Getting Started with svxlink           |
| 4.1   | Hardware Pin numbers (SVXlink based)10 |
| 4.2   | Advanced Configurations10              |
| _     | Schematics                             |

#### 3. HARDWARE INTRODUCTION

There are several features built into this little board that you should be aware of as they can easily be missed when setting up the hardware for the first time. Your software selection may or may not support all the features right out of the gate.

This board contains the following features which will be discussed in more detail in the following sections

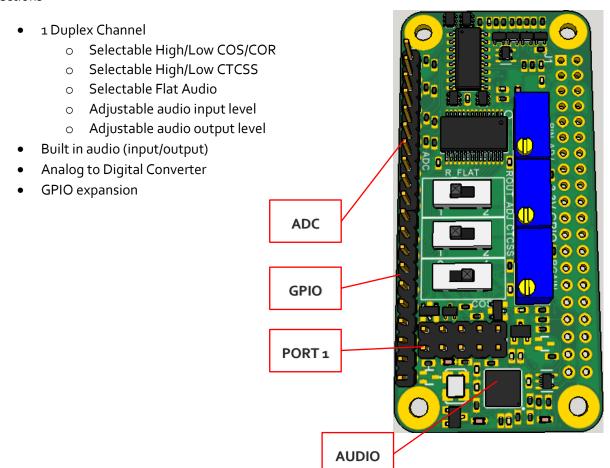

#### 3.1 DUPLEX PORT CONFIGURABLE FEATURES

The board supports 1 full duplex channel.

- Selectable High/Low COS/COR
  - Select the switch setting as shown in the following sections to select the polarity of active signaling for your radio (typically active low)
- Selectable High/Low CTCSS
  - Select the switch setting as shown in the following sections to select the polarity of active signaling for your radio (typically active low)
- Selectable Flat Audio
- Adjustable audio input level
- Adjustable audio output level

#### 3.2 DUPLEX CHANNEL

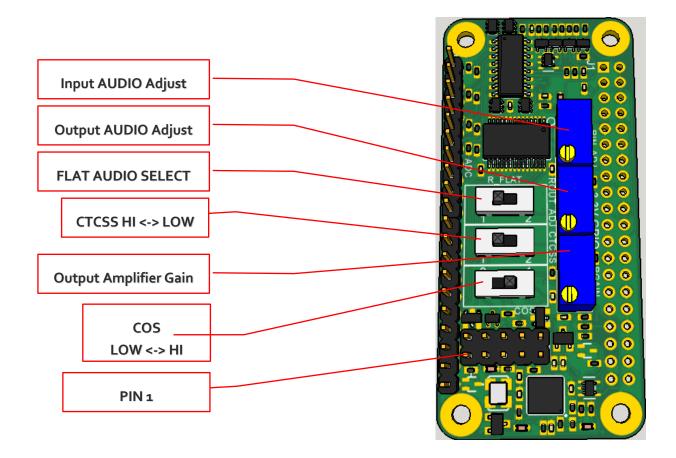

#### 3.2.1 INPUT AUDIO ADJUST

The input audio adjust is used to adjust the amplitude of the volume coming from the receiver. This is an 18 turn,  $10k\Omega$  potentiometer, multiple turns are required to effect a large change in amplitude, while fractional turns yield fine resolution adjustments.

To restore the default audio position from the factory, this potentiometer should be rotated fully counter clock-wise until it clicks, then three (3) full turns clockwise. Note some parts have a very soft click, if you have one of these, ten full turns CCW will ensure it is set correctly before moving it clockwise.

The input audio should be approximately 0.4 volts peak to peak as measured at R2.

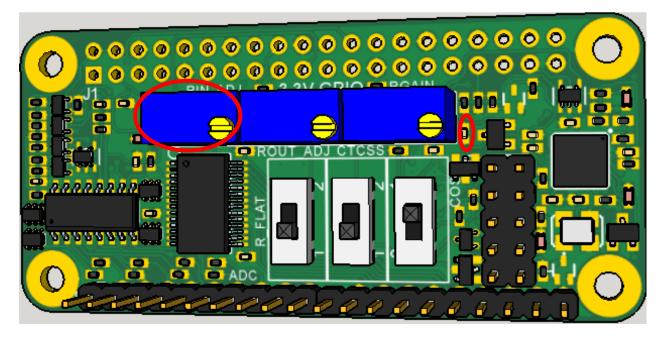

#### 3.2.2 FLAT AUDIO SELECT

This switch is used to select if the audio coming in requires the addition of a flat-audio filter (removes pre-emphasis). When in the down position as shown, the filter is removed from the audio path.

To learn more about "Flat Audio" we recommend starting here:

http://www.repeater-builder.com/tech-info/flat-audio.html

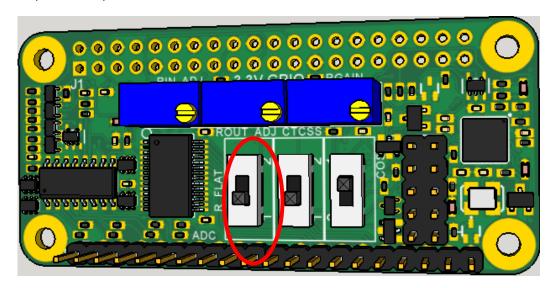

#### 3.2.3 OUTPUT AMPLIFIER GAIN

This is a multi-turn,  $10k\Omega$  potentiometer that can be used to adjust the output audio amplitude in the buffer gain stage.

To restore the default audio position from the factory, this potentiometer should be rotated fully clockwise until it clicks. Note some parts have a very soft click, if you have one of these, ten full turns CW will ensure it is set correctly.

When adjusting audio output, we suggest to only adjust this GAIN potentiometer and leave the OUTPUT ADJUST potentiometer at the default position.

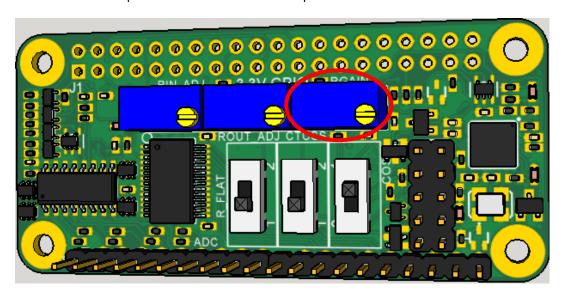

#### 3.2.4 CTCSS ACTIVE HIGH/LOW

This switch is used to select the active on state for the CTCSS signal from the receiver radio. Typically, this will be active low, but some radios output an active high signal. This input can be used for 3-18Vdc signal levels.

While the board supports this signal, the SVXlink software does not support GPIO based CTCSS detection yet. There are some tricks that can be done to make it work, but we recommend to just let your receive radio handle this part of the detection.

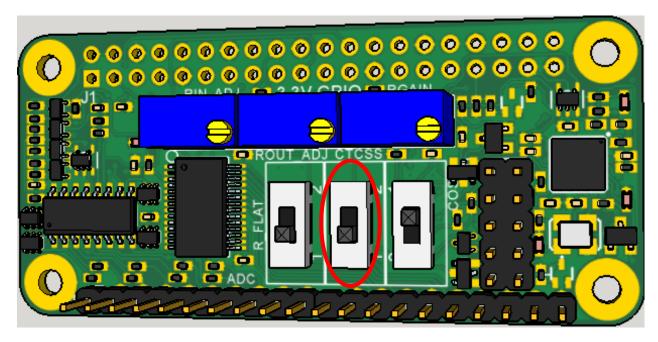

#### 3.2.5 PORT CONNECTOR & PIN 1

The duplex port comes out to a 2x5 male header. This header is typically connected 1:1 into a DB9 Female connector, but the user may also make a custom cable/adaptor for their own equipment if desired.

Connector Selection: Due to the tight spacing of the board, it is important to select mating connectors that do not exceed the width of the male pin alignment blocks, or you risk mechanical interference with the port 2 header. For custom cables we suggest using connector block 952-2033-ND from Digikey, or a similar variant. STANDARD IDC RIBBON CABLE CONNECTORS WILL NOT FIT. Pre-crimped cables are also available from the accessories page of our website.

Pin 1 is located in the bottom left corner as shown above in section 3.1. When using ICS-CTRL provided DB9 connectors, will correspond with the brown wire.

#### CONNECTOR PINOUT:

- 1- CTCSS ENCODE OUTPUT
- 2- CTCSS INPUT FROM RX RADIO
- 3- PUSH TO TALK (OPEN COLLECTOR)
- 4- AUDIO OUTPUT
- 5- AUDIO INPUT
- 6- GROUND
- 7- COS INPUT FROM RX RADIO
- 8- GROUND
- 9- GROUND
- 10- GROUND (DB9 SHELL)

#### 3.2.6 OUTPUT AUDIO ADJUST

The output audio adjust is used to adjust the amplitude of the volume coming from the repeater board. This is an multi turn,  $10k\Omega$  potentiometer, multiple turns are required to effect a large change in amplitude, while fractional turns yield fine resolution adjustments.

This function is used to adjust the amplitude of the repeated audio being sent to your transmitter radio. This output amplitude should be adjusted per the transmitter radio specifications.

To restore the default audio position from the factory, this potentiometer should be rotated fully counter clock-wise until it clicks. Note some parts have a very soft click, if you have one of these, ten full turns CCW will ensure it is set correctly.

When adjusting audio output, we suggest to only adjust the RGAIN potentiometer and leave this potentiometer at the default position.

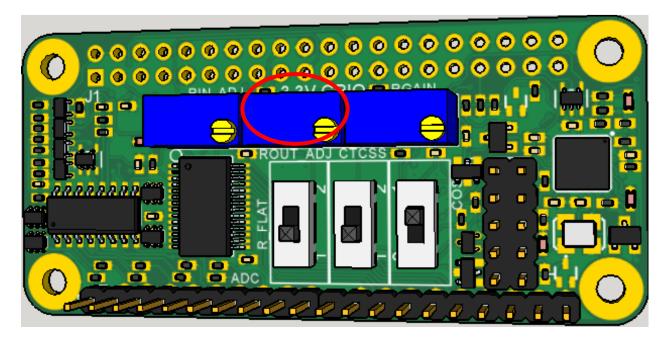

#### 3.3 BUILT-IN AUDIO CODEC

The system contains a <u>SGTL5000 Audio codec chip</u> which provides stereo input and output capability so you won't require a USB sound card to have receive audio capability.

The stereo audio is split into 2 mono channels, this board uses 1, it uses the RIGHT audio channel only.

#### 3.4 ANALOG TO DIGITAL CONVERTER

A MCP3208 is built into the system to provide analog input capabilities with support for 8 channels with 12-bit resolution per channel.

Each channel is provided with some input protection through a current limiting resistor and a Zener diode. It is the user's responsibility to ensure the inputs are not over driven beyond a 5V maximum input voltage to prevent damage to the ADC unit.

vChannel Ao has a unique configuration to allow for the use of a LM<sub>335</sub> temperature sensor device. It is recommended to use this channel last to minimize potential confusion due to the unique configuration.

When viewing the top of the board, the orange arrow denotes pin 1 (Ao) and increments up as you move from right to left.

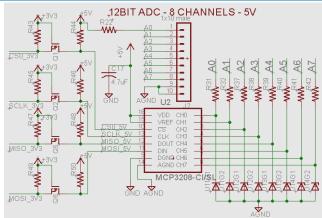

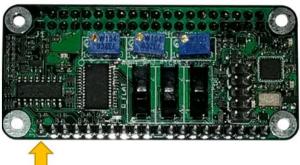

#### 3.5 GPIO EXPANSION

As the repeater board consumes some of the signals from the 40-pin header, an additional 8 pins are made available through a 16-pin header. This header connects to PORT A on a MCP23017 IC. These pins are not protected from ESD or overvoltage.

Caution should be exercised to ensure only 3.3V logic levels are used to connect to these pins.

The GPIO expander provides the option to include pull-up resistors should your circuit need these, but are not turned on by default, you will be responsible for configuration of these pins if used.

When viewing the top of the board as shown, the orange arrow denotes pin 1 (GND) and counts up as you move from right to left.

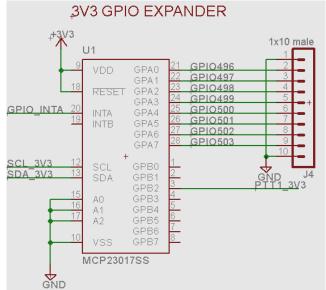

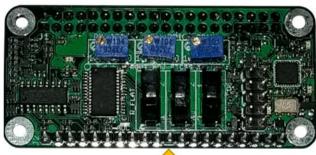

#### 4 GETTING STARTED WITH SVXLINK

Introduction: svxlink is a powerful open source controller software that works on many Linux based platforms. We have partnered with Open Repeater Project to help users get the smoothest start-up experience possible, but we remind you that ORP is intentionally kept very simplistic. This is to help ensure you get a working setup easily; from there you can branch out and explore the more advanced options from the command console.

To obtain the Open Repeater starter image, please visit <u>www.openrepeater.com</u>

### 4.1 HARDWARE PIN NUMBERS (SVXLINK BASED)

| Port 1 PINS:                         | GPIO PINS:     |
|--------------------------------------|----------------|
| PTT – GPIO506 Active high            | GPAo – GPIO496 |
| COS – GPIO <sub>2</sub> 6 Active Low | GPA1 – GPIO497 |
| CTCSS – GPIO24 Active Low            | GPA2 – GPIO498 |
| Audio input – FE Pi Right Channel    | GPA3 – GPIO499 |
| Audio output – FE PI Right Channel   | GPA4 – GPIO500 |
|                                      | GPA5 – GPIO501 |
|                                      | GPA6 – GPIO502 |
|                                      | GPA7 – GPIO503 |

See section 3.5 for details on identifying which pin is which for the GPIO.

#### 4.2 ADVANCED CONFIGURATIONS

Syxlink has a lot of features and they are continuously evolving, so be sure to have a recent copy of the manual for syxlink at hand. We will provide some examples for the most common setups encountered as starting points. Sample configurations will be provided on our group.io group and our website as we get them created.

If you have a specific hardware need, please make the request to the group.io Group for ICS-Controllers or for SVXlink support, at the SVXlink support page respectively. Both pages have a good support community and we monitor both groups actively.

As the SVXlink software updates frequently, it is best to ask there for software specific issues, but we will do our best to help as well, but may not have the depth of knowledge that you will get from the SVXlink community.

#### 5 SCHEMATICS

Please visit our downloads page for the schematics. Embedding them results in low quality copies that are effectively useless.